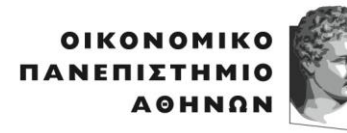

ATHENS UNIVERSITY OF ECONOMICS AND BUSINESS

ΣΧΟΛΗ ΟΙΚΟΝΟΜΙΚΩΝ ΕΠΙΣΤΗΜΩΝ **SCHOOL OF** ECONOMIC<br>SCIENCES

**TMHMA** ΟΙΚΟΝΟΜΙΚΗΣ ΕΠΙΣΤΗΜΗΣ DEPARTMENT OF<br>ECONOMICS

Πατησίων 76, 104 34 Αθήνα. Tηλ.: 210 8203437/ Fax: 210 8203301 76, Patision Street, Athens 104 34 Greece. Tel.: (+30) 210 8203437/ Fax: (+30) 210 8203301 Αναπληρωτής Καθηγητής Στυλιανός Αρβανίτης. Associate Professor Stelios Arvanitis. E-mail: [stelios@aueb.gr](mailto:stelios@aueb.gr)

## **Στατιστική ΙΙ-Ακαδημαϊκό Έτος 2019-20**

## **Οδηγίες παράδοσης προαιρετικών ασκήσεων για την επαναληπτική εξέταση Σεπτεμβρίου**

- 1. Σύμφωνα με προηγούμενη ανακοίνωση (δείτε [εδώ](https://eclass.aueb.gr/modules/document/file.php/OIK229/%CE%91%CE%BA%CE%B1%CE%B4%CE%B7%CE%BC%CE%B1%CF%8A%CE%BA%CF%8C%20%CE%88%CF%84%CE%BF%CF%82%202019-20/%CE%95%CE%BE%CE%AD%CF%84%CE%B1%CF%83%CE%B7%20%CE%99%CE%BF%CF%85%CE%BD%CE%AF%CE%BF%CF%85/%CE%99%CE%BF%CF%85%CE%BB%CE%AF%CE%BF%CF%85%20%CE%BA%CE%B1%CE%B9%20%CE%A0%CF%81%CE%BF%CE%B1%CE%B9%CF%81%CE%B5%CF%84%CE%B9%CE%BA%CE%AD%CF%82%20%CE%91%CF%83%CE%BA%CE%AE%CF%83%CE%B5%CE%B9%CF%82/%CE%A0%CE%B1%CF%81%CE%AC%CE%B4%CE%BF%CF%83%CE%B7%20%CE%A0%CF%81%CE%BF%CE%B1%CE%B9%CF%81%CE%B5%CF%84%CE%B9%CE%BA%CF%8E%CE%BD%20%CE%91%CF%83%CE%BA%CE%AE%CF%83%CE%B5%CF%89%CE%BD%202019-2020_vf.pdf)) ειδικά κατά το φετινό ακαδημαϊκό έτος, δίνεται η δυνατότητα παράδοσης προαιρετικών ασκήσεων και για την επαναληπτική εξέταση του Σεπτέμβριο. Υπενθυμίζεται ότι ακόμη και αν είχατε παραδώσει ασκήσεις τον Ιούνιο/Ιούλιο, εφόσον επιθυμείτε την αξιολόγηση των ασκήσεων και για την επαναληπτική εξέταση, **θα πρέπει να προσκομίσετε ηλεκτρονικά εκ νέου τις ασκήσεις κατά το αντίστοιχο χρονικό διάστημα και σύμφωνα με την διαδικασία που περιγράφονται παρακάτω**. Προφανώς σε περίπτωση που έχετε παραδώσει ασκήσεις τον Ιούνιο/Ιούλιο, και επιθυμείτε να παραδώσετε και τον Σεπτέμβριο, οι τελευταίες μπορούν να περιέχουν, τροποποιήσεις, διορθώσεις, και επεκτάσεις των αρχικών λύσεων σας.
- 2. Για να μεταφορτώσετε (upload) τις ασκήσεις θα πρέπει να μεταβείτε στο e-class του μαθήματος και συγκεκριμένα στην καρτέλα *«Εργασίες»* που βρίσκεται στο αριστερό μέρος της οθόνης.

Στη συνέχεια κάνετε κλικ στον τίτλο **«Προαιρετικές Ασκήσεις Στατιστική ΙΙ 2019-2020- -Επαναληπτική Εξέταση Σεπτεμβρίου»** (δείτε το παρακάτω ενδεικτικά)

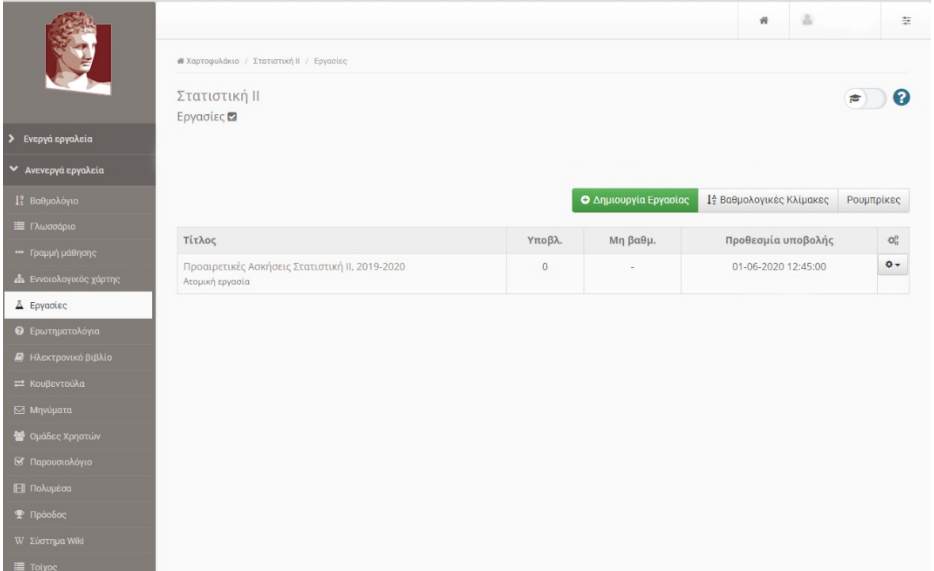

και πατάτε το πράσινο κουμπί *«Υποβολή εργασίας/βαθμολογίας»*.

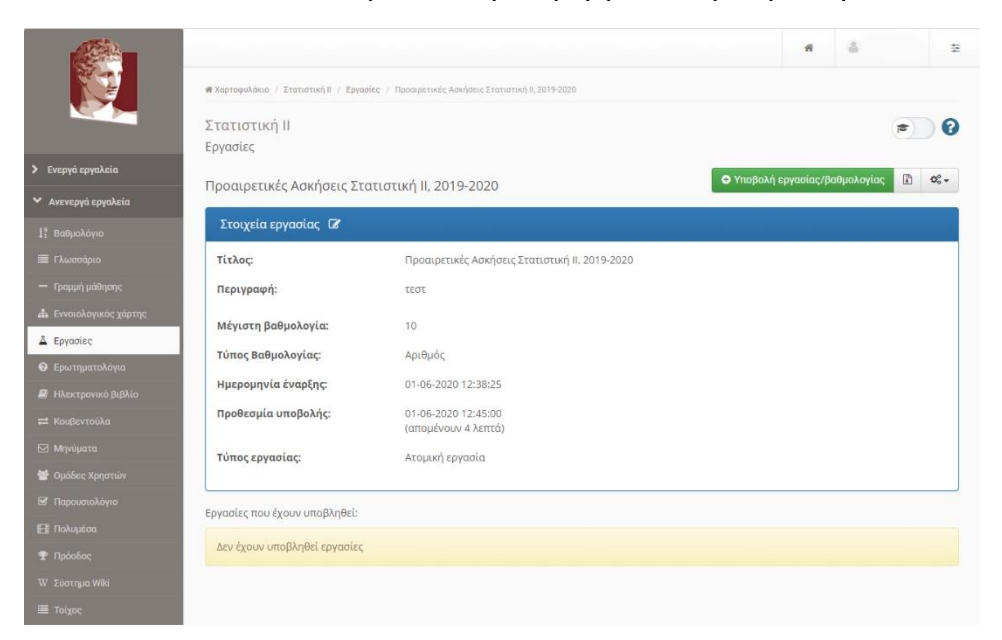

Στη φόρμα που θα εμφανιστεί συμπληρώνετε τα στοιχεία σας ως εξής:

Εκ μέρους του: **«Επώνυμο Όνομα»**

*Υπενθυμίζεται ότι οι ασκήσεις είναι ατομικές και στο παραπάνω πεδίο θα πρέπει να αναγράφονται τα στοιχεία σας. Σε άλλη περίπτωση δεν θα γίνουν δεκτές.*

## Αρχείο: **«επιλέξτε το αρχείο .pdf της εργασίας»**

Τέλος, πατάτε το κουμπί **«Υποβολή»**.

- 3. Αν οι προς υποβολή ασκήσεις είναι χειρόγραφες θα πρέπει να σαρωθούν/φωτογραφηθούν και να αποθηκευτούν σε μορφή pdf. Επιπρόσθετα, οι ασκήσεις που είναι γραμμένες απευθείας σε ηλεκτρονική μορφή (π.χ. Word) θα πρέπει και αυτές να αποθηκευτούν σε μορφή pdf. Το pdf θα πρέπει επίσης να περιέχει το ονοματεπώνυμο και τον αριθμό μητρώου σας. Προσοχή, ασκήσεις που έχετε ήδη στείλει στον διδάσκοντα ή/και στον φροντιστή προκειμένου να ζητήσετε διευκρινήσεις δεν θεωρούνται ότι έχουν υποβληθεί. Το σύνολο των ασκήσεων που θέλετε να βαθμολογηθεί θα πρέπει να περιέχεται στο εν λόγω pdf. Πέραν των στοιχείων σας, στο αρχείο θα πρέπει να είναι σαφές το σε ποιες ασκήσεις απαντάτε.<sup>1</sup>
- 4. Το χρονικό περιθώριο μεταφόρτωσης των ασκήσεων ορίζεται από την **10/09/2020** και ώρα **00:00 π.μ.** μέχρι και την **24/07/2020** και ώρα **17:00 π.μ.** Οποιαδήποτε εκπρόθεσμη μεταφόρτωση ή προσπάθεια παράδοσης σε μη ηλεκτρονική μορφή (π.χ. δια ζώσης παράδοση ασκήσεων στους επόπτες κατά τη διάρκεια της εξέτασης) δεν θα γίνει αποδεκτή.
- 5. Δεν προβλέπεται συμψηφισμός των ασκήσεων που θα έχουν ενδεχομένως παραδοθεί κατά τις δύο εξεταστικές περιόδους.
- 6. Οι ασκήσεις είναι προαιρετικές (συνεπώς μη παράδοση μέρους ή του συνόλου αυτών δεν έχει αρνητική επίδραση στον τελικό σας βαθμό), και αφορούν στις ομάδες ασκήσεων που είναι αναρτημένες [εδώ](file:///C:/Users/steli/Downloads/eclass.aueb.gr/modules/document/index.php%3fcourse=OIK229&openDir=/5e47eaebOEq7/5e8fcbc6fHMe) (όπως και ασκήσεις που έχουν επισημανθεί κατά καιρούς στις διαλέξεις και στα φροντιστήρια). Ο μέγιστος βαθμός που μπορεί να τους αποδοθεί συνολικά είναι 1.5.

<sup>1</sup> Παρεμπιπτόντως, η εφαρμογή Office Mobile (διαθέσιμη για iOS και Android-δείτε [εδώ\)](https://www.microsoft.com/el-GR/microsoft-365/blog/2020/02/19/new-office-app-android-ios-available/) που είναι διαθέσιμη μέσω του Πανεπιστημιακού σας λογαριασμού στα πλαίσια του Office 365/ΔΗΛΟΣ 365 (δείτε [εδώ\)](https://www.aueb.gr/el/content/office-365-dilos-365) μπορεί να σας είναι χρήσιμη καθώς υποστηρίζει και την μετατροπή πολλαπλών εικόνων σε ένα pdf (δείτε στο μενού Ενέργειες, την δυνατότητα μετατροπής Εικόνων σε pdf). Κατ' αυτό τον τρόπο μπορεί να γίνεται δυνατή η μεταφόρτωση λιγότερων αρχείων σε μορφή pdf.

- 7. Ο διδάσκων διατηρεί το δικαίωμα να σας ζητήσει (π.χ. προφορικά από απόσταση) διευκρινήσεις για τις προτεινόμενες σας λύσεις πριν να οριστικοποιήσει τον τελικό σας βαθμό στην εκάστοτε εξέταση.
- 8. Για οποιαδήποτε διευκρίνιση μπορείτε να επικοινωνήσετε με τον βοηθό διδασκαλίας του μαθήματος, κύριο Γεώργιο Λιόντο, στο mail: [liontosgeo@aueb.gr.](mailto:liontosgeo@aueb.gr)